# **Easy MQTT automation with trivum**

#### **MQTT automation with trivum**

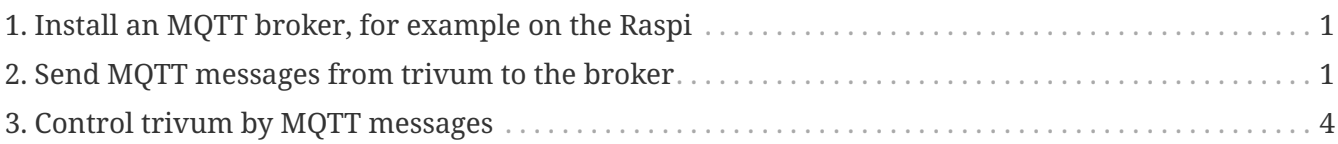

trivum technologies GmbH <[info@trivum.com>](mailto:info@trivum.com) v1.0, 2024-01-18 :title-logoimage: image::../images/trivum-logo.svg[pdfwidth=150,align=right]

## <span id="page-0-0"></span>**1. Install an MQTT broker, for example on the Raspi**

sudo apt-get install -y mosquitto mosquitto-clients

### <span id="page-0-1"></span>**2. Send MQTT messages from trivum to the broker**

• go into the trivum web configuration by typing <trivumip>/beta into your web browser, which also enables Beta features.

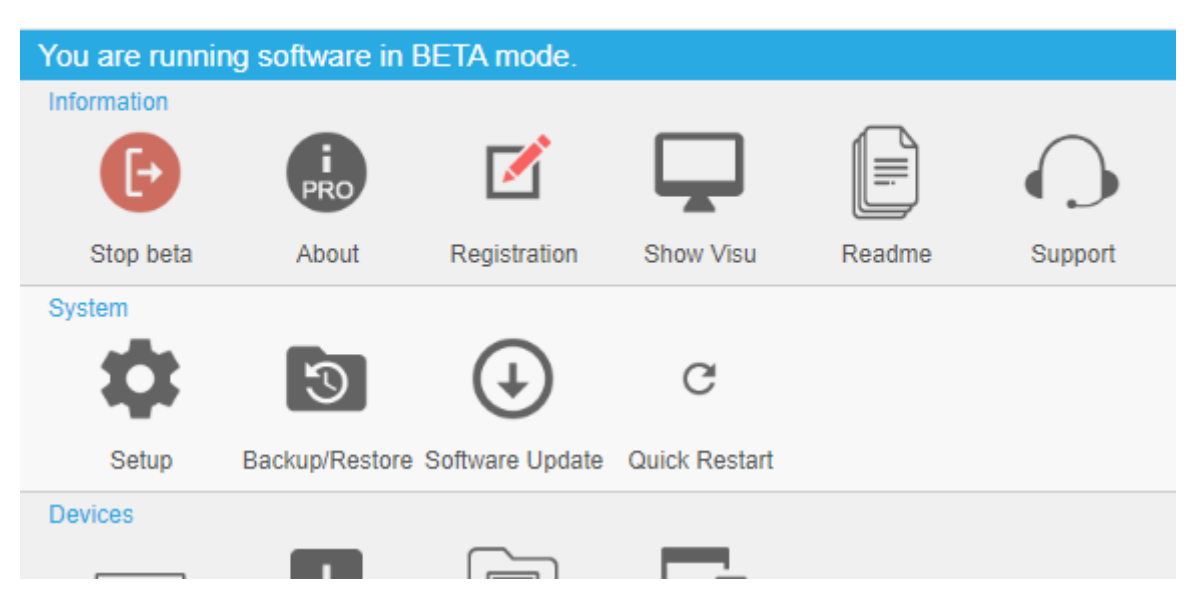

#### Multiroom Setup for SNR 340.62

• enable MQTT under: **Automation / MQTT**

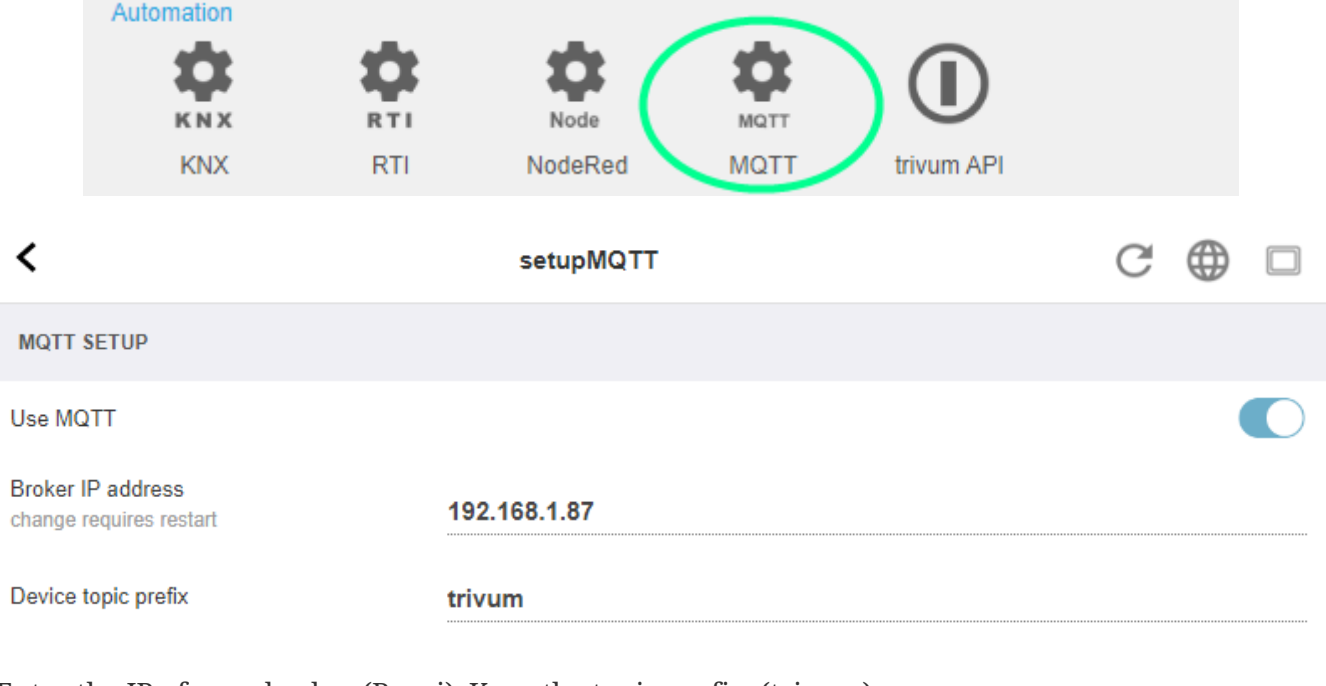

Enter the IP of your broker (Raspi). Keep the topic prefix. (trivum)

• create a Macro under: **Configuration / Macros** with a step: **send MQTT message**

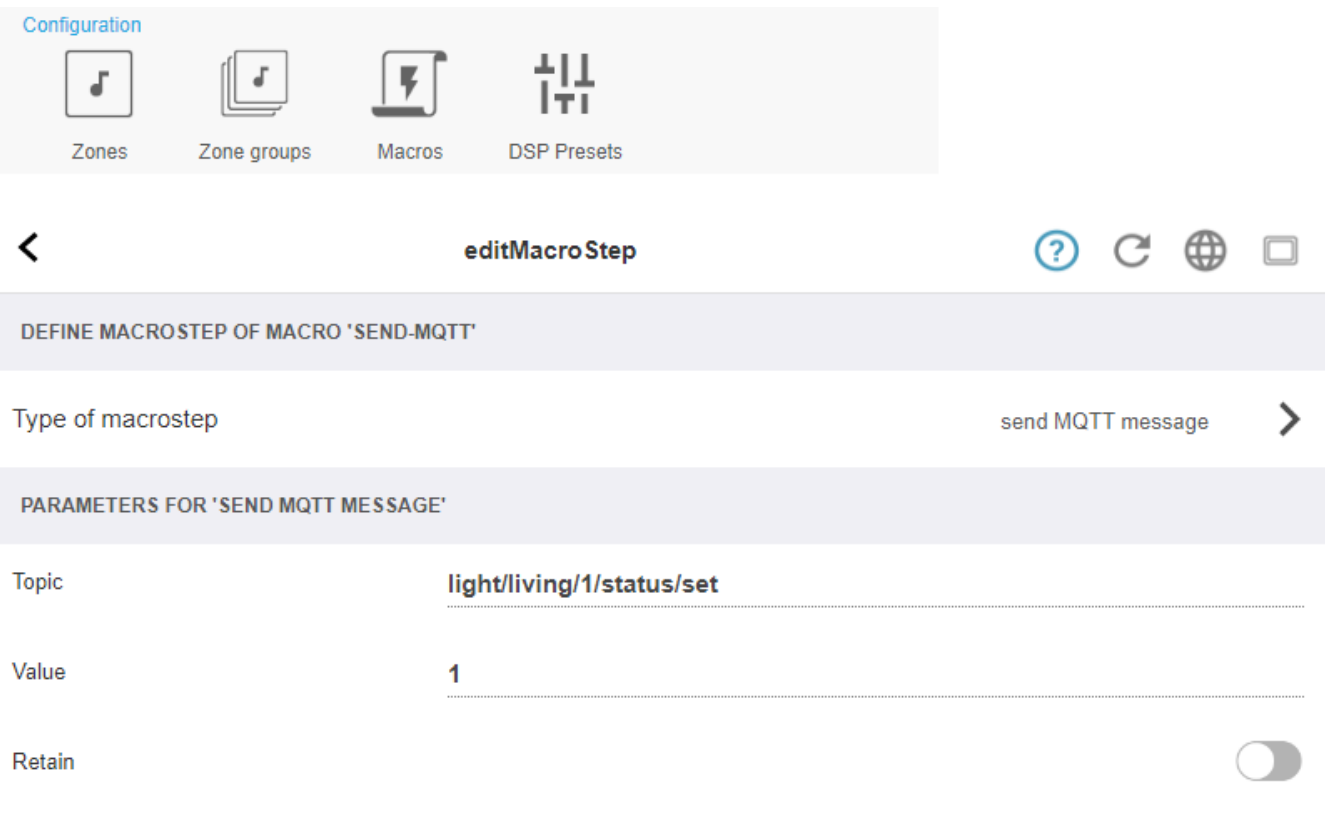

• create a zone action under: **Configuration / zones / first zone / define actions** With action: run a macro, then select the above macro.

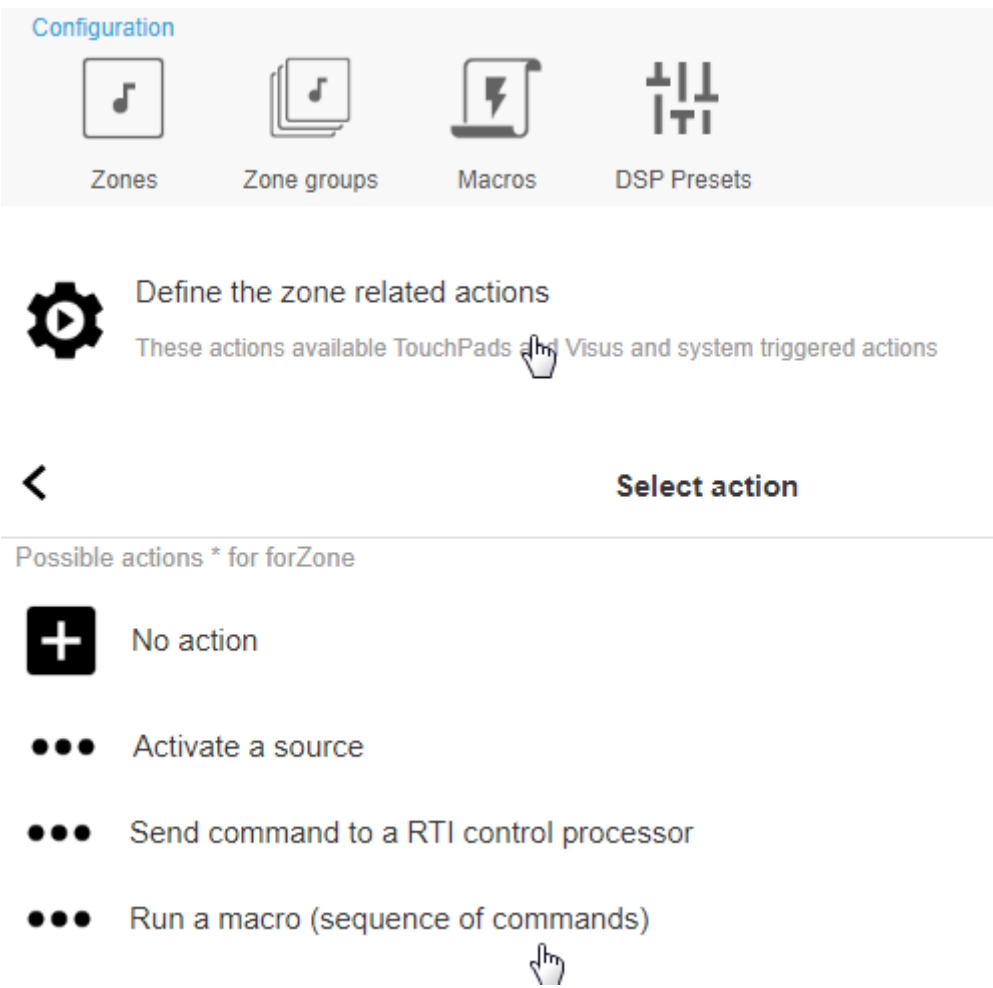

• open a web visualization:

In your web browser, open a new tab. Type the IP of trivum. Now you have a web visualization.

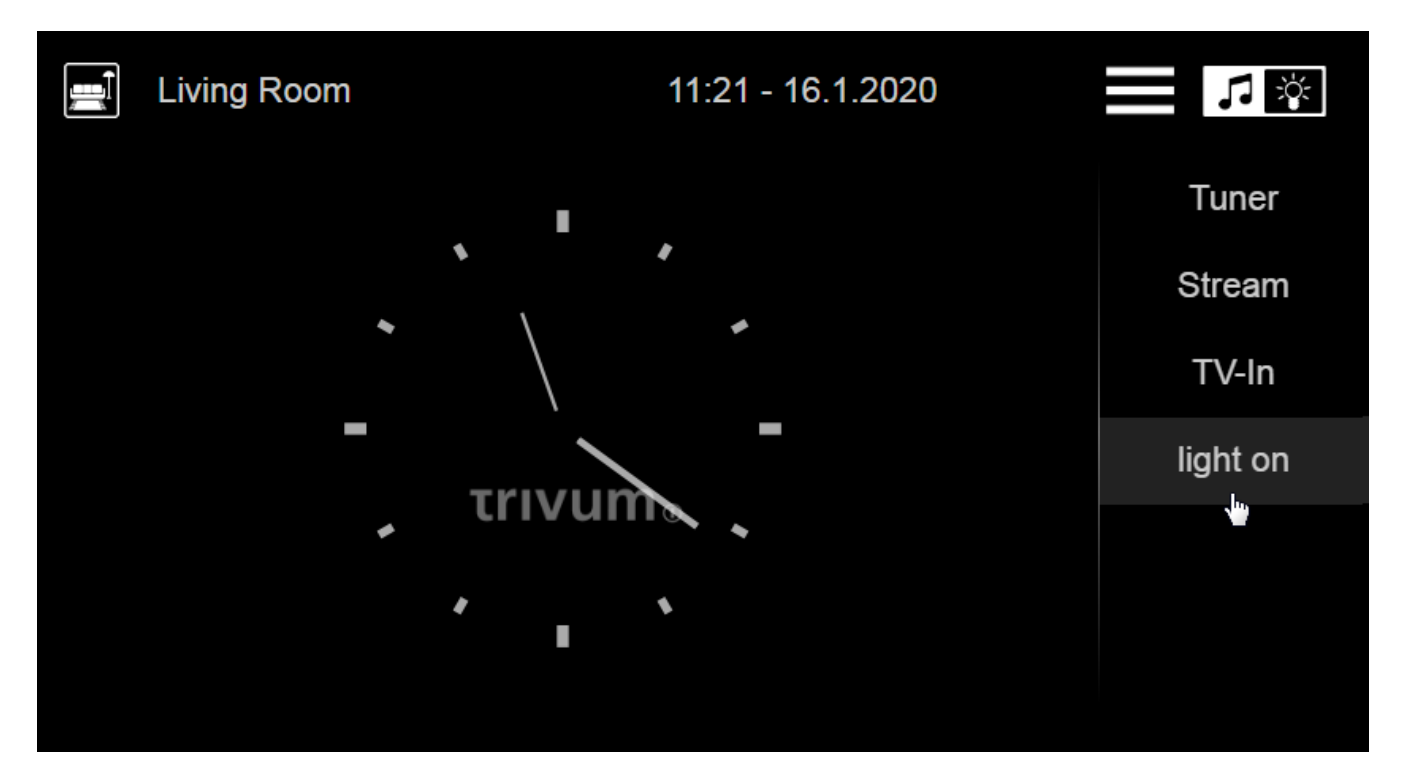

On first use it will control the first zone. At the right, the macro action appears.

• click or touch on the macro action. It will send the MQTT message.

Test receive directly on the Raspi like:

mosquitto\_sub -h localhost -v -t "light/#"

which will show:

light/living/1/status/set 1

#### <span id="page-3-0"></span>**3. Control trivum by MQTT messages**

In the trivum web configuration, a device topic prefix can be configured, which is **trivum** by default.

The trivum device then listens on these topics:

trivum/zone/1/status - get status of first zone trivum/zone/1/status/set - set status of first zone

The zone status is an integer with these possible values:

0 - zone off 1 - zone on (audible) 2 - zone is muted (on but not audible)

So, if zone 1 is switched on or off, trivum sends trivum/zone/1/status with value 1 or 0.

To switch zone 1 on or off, send trivum/zone/1/status/set with value 1 or 0.